Тема выступления «Презентация авторской интерактивной игры «В гостях у дедушки Звукарика»

> Мальцева Е.М. учитель-логопед Муниципальное бюджетное общеобразовательное учреждение «Северокоммунарская средняя общеобразовательная школа» электронная почта: [samoir75@mail.ru](mailto:samoir75@mail.ru)

В настоящее время в системе образования происходят значительные перемены, связанные с внедрением Федерального государственного образовательного стандарта. Одним важным изменением стал акцент на индивидуальный подход к каждому ребенку. ФГОС 2023 года предусматривает разнообразие методов, приемов и форм работы, которые помогут учителям-логопедам адаптировать образовательный процесс к особенностям развития каждого ребенка. Это позволит более точно определить потребности и интересы детей, а также создать условия для максимально эффективного обучения и развития.

Детям с речевыми нарушениями нужны «особые» условия обучения и воспитания. Психологические особенности таких детей предполагают несколько иной подход к отбору содержания изучаемого материала. При обучении на первый план выдвигается содержание, которое обеспечивает формирование положительной мотивации к логопедическому занятию, яркие эмоциональные проявления, расширение кругозора.

Научные исследования показывают, что свыше 90% информации, получаемой человеком из внешнего мира, приходится на зрение и слух.

Мультимедийные презентации позволяют представить обучающий и развивающий материал как систему ярких опорных образов, наполненных структурированной информацией в алгоритмическом порядке. В этом случае задействуются различные каналы восприятия, что позволяет заложить информацию в ассоциативном виде в память обучающихся.

Использование компьютерных технологий позволяет повысить интерес к логопедическим занятиям, эффективность коррекционного обучения, ускорить процесс подготовки к обучению грамоте, предупредить появление у них вторичных расстройств письменной речи.

В своей работе я активно использую авторские интерактивные игры-презентации Power Point, которые обладают широкими возможностями.

Отличием таких игр от обычных презентаций является наличие особого алгоритма, который с помощью системы гиперссылок позволяет управлять процессом игры, обеспечивая обратную связь с ребенком.

Рассмотрим авторский продукт:

Авторский продукт «Интерактивная игра «В гостях у дедушки Звукарика по теме «Домашние птицы»».

Игра «В гостях у дедушки Звукарика» по теме «Домашние птицы» построена на основе методик обучения детей с отклонениями развития Н.В. Нищевой, Г. А. Каше, Л. В. Лопатиной, Н. В. Серебряковой, Р. И. Лалаевой, Н. С. Жуковой, Е. М. Мастюковой, Т. Б. Филичевой, а также Программы «Детство», соответствует ФГОС ДОО.

Игра "В гостях у дедушки Звукарика" представляет собой серию упражнений направленных на коррекцию фонетико - фонематической стороны речи, развитию лексико – грамматического строя речи, логического мышления, памяти, внимания; предупреждению дисграфии у детей дошкольного и младшего школьного возраста.

Игра "В гостях у дедушки Звукарика" предназначена для работы с детьми старшего дошкольного возраста –  $5 - 8$  лет, имеющими различные речевые нарушения, а также может применяться при работе с детьми ОВЗ среднего дошкольного и младшего школьного возраста.

Компьютерная игра "В гостях у дедушки Звукарика" по теме «Домашние птицы» адресована, прежде всего, специалистам - логопедам и дефектологам детских дошкольных учреждений, но может рекомендоваться широкому кругу пользователей при условии квалифицированного консультирования (воспитателям дошкольных учреждений, учителям начальных классов, родителям).

Задания представлены в игровой форме, при этом создается проблемная ситуация, решение которой производится доступными ребенку средствами и возможностями презентаций. В процессе работы ребенок, играя, помогает компьютерному герою выполнить задания и вместе достичь необходимого результата. Реализация этого принципа особенно актуальна при работе с детьми дошкольного возраста, так как основным видом деятельности в этом возрасте является игра.

Игра "В гостях у дедушки Звукарика" проста в управлении. Она имеет доступный интерфейс со всплывающими подсказками. Основное управление происходит при помощи манипулятора-мышь. Не требуется специального обучения работы с компьютерной программой, и пользовательские навыки приобретаются в процессе работы.

Работа с данным пособием происходит при первостепенной роли учителя-логопеда по принципу тройственного взаимодействия: педагог – компьютер – ребенок. В рамках этого подхода учитель-логопед составляет программу занятий и производит отбор коррекционных задач, решение которых с применением компьютерных технологий является наиболее эффективным.

Компьютерная игра "В гостях у дедушки Звукарика" предусматривает возможность индивидуальной работы, соответствующих настоящему уровню развития ребенка и зоне ближайшего развития. Игра содержит задания возрастающей сложности, что позволяет выбрать задание, соответствующее уровню развития ребенка и построить коррекционную работу в соответствии с индивидуальной коррекционно-образовательной программой.

Герои выполняют оценочную функцию. После выполнения задания дают положительную или ободряющую оценку результатов деятельности ребенка. Компьютерная игра "В гостях у дедушки Звукарика" заведомо исключает отрицательную оценку для того, чтобы создать ситуацию успеха в работе. Если ребенок выбирает правильный ответ, то программа переходит к слайду «Правильно!» или «Ты молодец!». При неверном ответе на экране появляется слайд «Неверно, подумай еще!» или «Повтори правило!» и т. п. При этом презентация слайдов обратной связи может сопровождаться звуковым сигналом (мелодией или озвученным ответом).

Игра "В гостях у дедушки Звукарика" предлагает задания, использование которых в соответствии с индивидуальными коррекционно-образовательными потребностями ребенка позволяет проводить комплексную работу по коррекции речевых нарушений.

Таким образом, компьютерная игра "В гостях у дедушки Звукарика" по теме «Домашние птицы» способствуют:

- коррекции фонематического слуха,
- формированию фонематического восприятия,
- формированию лексико-грамматического строя речи,
- предупреждению дисграфии на почве нарушения языкового анализа и синтеза, аграмматической дисграфии,
- развитию мелкой моторики пальцев рук (работа с манипулятором мышь, клавиатурой),
- развитию слухового и зрительного восприятия,
- развитию внимания,
- развитию памяти,
- развитию словесно-образного и словесно-логического мышления.

Таким образом, в результате сотрудничества ребенка и компьютера игра представляет пользователю объективную оценку результатов деятельности. Это позволяет в дальнейшем сформировать у ребенка навыки самоконтроля за собственной речью.

Методические рекомендации по управлению компьютерной игрой "В гостях у дедушки Звукарика"

Перед работой с компьютерной игрой «В гостях у дедушки Звукарика» распакуйте архив WinRaR. Запустите презентацию в режиме демонстрации «Титульный лист Домашние птицы», затем работу продолжайте, следуя методическим рекомендациям.

Управление игрой производится при помощи манипулятора-мышь и управляющих кнопок интерфейса. При наведении курсора-указателя на управляющую кнопку она активизируется и появляется всплывающая подсказка функции кнопки.

Каждая презентация в свою очередь состоит из ряда других, включающих в себя несколько заданий. В левой части экрана расположено Меню с играми. Запустить необходимое задание можно наведением курсора на соответствующее название, затем нажав левую клавишу мыши. Открывается презентация с этой игрой. Переход внутри игры-презентации осуществляется при помощи интерфейсов.

Интерфейсы:

- кнопка завершения показа

- кнопка «Справка», при нажатии манипулятора-мышь по гиперссылке откроется «Справка» (документ Microsoft Office Word), где находятся методические рекомендации по работе с компьютерной игрой "В гостях у дедушки Звукарика"

- кнопка «Автор» - даны сведения об авторе

- кнопка «Литература» - список литературы и интернет-ресурсов

- кнопка «Стрелка» - переход на следующий слайд

 - кнопка «Задания» - в верхней части экрана находятся кнопки, при нажатии на облачко с цифрой осуществляется переход на другой слайд с заданием

- кнопка «Ответ» - при нажатии интерфейса появляется отгадка.

- кнопка «Домашняя тетрадь» - при нажатии интерфейса появляются задания по теме «Домашние птицы» для домашней работы с родителями (законными представителями).

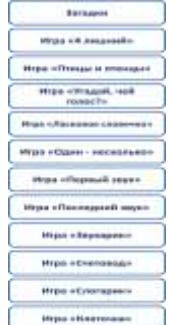

Orser

 Слева находится список заданий. Запустить необходимое задание можно наведением курсора на соответствующую игру нажатием левой клавиши мыши